# **座長・演者へのご案内**

遠隔地(医局、自室など)からリモートでご参加いただきます。座長の先生にもご登壇いだいて演 者のご紹介、質疑応答などを行っていただきたく存じます。

一般参加者(視聴者)との口頭でのディスカッションについては、医学会では大変貴重で重要なも のではございますが、WEB上での効率的な円滑なやり取りは困難であり、今回は見送らせていた だきます。なお、一般参加者(視聴者)からの質問は、WEB特設サイト「e-casebook」内の質疑 投稿欄で受け付けます。

#### 1.口演時間

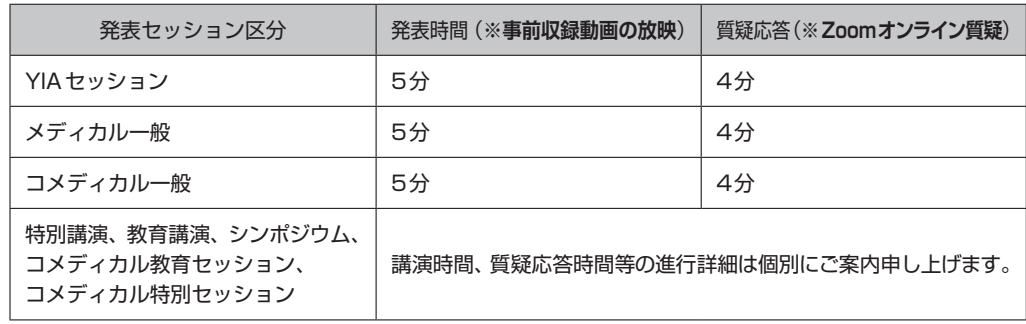

#### 2.発表の流れ

- (1) 初めに、登壇者(座長・演者)の出席(接続)確認を取ります。 運営事務局より事前にご案内いたしました時間に、Zoomにご入室ください。 ご入室されましたら、オペレーターが待機しておりますので、進行について簡単にご説明い たします。
- (2) セッション開始:座長がZoomを使用し、オンライン上でセッション開始・進行となります。
- (3) 発表:指定演題演者の発表は、リアルタイムのLIVE講演となります。 一般演題(YIA・メディカル・コメディカル)演者の発表は、事前にご提出いただい たスライドビデオを、事務局側でLIVE放映いたします。
- (4) 質疑応答:座長・演者はZoomを使用し、オンライン上で質疑応答を行います。進行は座長の 指示に従ってください。
	- \* 一般参加者(視聴者) からの質問は、WEB特設サイト「e-casebook」内の質疑投稿欄で受け 付けます。討論時間内に座長が投稿欄に届いた質問を適宜読み上げ、演者にご回答いただ きます。
	- \*全演者には、質疑応答の際のみオンラインでご登壇いただき、口頭にて質問にお答えいた だきます。

【事前準備(座長・演者共通)】

マイク、スピーカー

- ・事前にZoomのオーディオ設定でマイク、スピーカーをテストし、音量を確認してください。
- ・Zoomの音量の他に、PC 本体の音量設定も確認してください。
- ・PC内蔵のマイク、スピーカーも使用可能ですが、ハウリングやエコーなどトラブルが発生しや

すいため、WEB会議用のマイク、スピーカー、ヘッドセット(マイク付きヘッドフォンなど) のご使用を推奨いたします。

WEBカメラ

・発表、質疑応答の際、PC内蔵のWEBカメラまたは外付けのWEBカメラでご自身の映像を一般参 加者(視聴者)に配信いたします。WEBカメラをご準備の上、スイッチを入れた状態でご参加 ください。

【当日の流れ】

事前に運営事務局よりメールにてWEBリモート参加情報をご案内いたしますので、そちらから WEB開催会場ページにログインしてください。一旦待機室へ入室となりますが、座長・演者が揃 いましたら事務局オペレーター (ホスト) が画面を切り替えます。

【注意事項】

- ・マイク、カメラが使用できるか確認してください。
- ・使用していないアプリケーションは完全に終了してください。
- ・発言する場面以外は必ず音声をミュートにするようにご注意ください。音声のハウリング等の原 因となり、他の視聴者が聞きづらくなってしまいます。
- ・チャットは、座長・演者・事務局オペレーター (ホスト) のみ使用できます。セッション中、事 務局オペレーター (ホスト)から連絡事項がある場合はチャットにてお知らせいたします。一般参 加者(視聴者) はチャットの内容を見ることはできません。
- ・セッション中に接続が不安定になってしまい、セッションの進行に支障があると判断される場合 には、事務局オペレーター (ホスト) 側から強制的にマイク音声ミュートを操作させていただく 場合がございますのであらかじめご了承ください。

【座長の皆様へ】

- ・事前に事務局よりご案内します時間までにログインをお願いいたします。
- ・Zoomで設定する氏名は演者や一般参加者(視聴者)が識別できるように、「氏名(漢字)[例:岡山 太 郎]」としてください。
- ・計時進行は手配いたしておりませんので、発表、質疑応答を含めて時間内で終了するようにご協 力ください。ネットワーク接続トラブルも予想されますが、臨機応変なご対応をお願いいたしま す。
- ・演者が音声のミュート解除を忘れて音声が聞こえない場合、音声ミュートを解除するようにお声 掛けをお願いいたします。
- ・一般参加者(視聴者) からの質問は、WEB特設サイト「e-casebook」内の質疑投稿欄で受け付けます。 投稿された質問の中から座長の裁量で選択し、一般参加者(視聴者) の代わりに演者へ適宜質問を お願いいたします。

【演者の皆様へ】

- ・事前に事務局よりご案内します時間までにログインをお願いいたします。
- ・Zoomで設定する氏名は座長や一般参加者(視聴者)が識別できるように、「氏名(漢字)[例:岡山 太 郎]」としてください。
- ・デスクトップPCの場合はシングルディスプレイをご使用ください。サブディスプレイはトラブ ル回避のため使用しないでください。また、ノートPCの場合もサブディスプレイは使用しない

でください。

- ・発表順になりましたら座長からご紹介がございます。音声ミュートを解除し、演者挨拶に続いて 発表を開始してください。
- ・計時進行は手配いたしておりませんので、ご自身で時間の管理をしてください。

**《指定演題演者》**

- ・Zoomの画面共有機能を使用し、ご自身のPC から発表スライドを操作してご発表ください。
- ・発表開始時の画面共有は、必ず前の演者の発表が完全に終了したことを確認してから行ってくだ さい。前の発表が終わらないうちに画面共有を開始すると、前の演者の画面共有(= 発表) が停止 されてしまいますので十分にご注意ください。
- ・PowerPointおよびKeynoteの発表者ツールの使用はお控えください。画面共有部分とカメラ撮影 部分が分割表示されてしまいます。
- ・質疑応答は座長の指示に従っておすすめください。

【Zoom・通信環境についてのご注意】

- ・ Zoomの使用は、パソコンの場合はカメラ、マイク機能付き(外付け可)PCを用いること、スマー トフォンの場合はGoogle PlayやApple Storeなどから事前にアプリをインストールすることが必 要となっております(インストールや使用は無料です)。
- ・ Zoomインストールなどを起因とするPCトラブルなどは、事務局では保証しかねますので自己責 任のもとご使用をお願いいたします。
- ・各種アプリは最新版にアップデートしてからご利用ください。
- ・有線LAN接続を強く推奨いたします。
- ・ご使用のネット回線・機器の状況によってはリモート通信が不安定になったり、それを原因とし た映像等の不具合が発生したりする可能性がございますので、回線状況等にはくれぐれもご留意 ください。
- ・予期せずネット環境が乱れる可能性がございます。あらかじめご了承ください。

【利益相反(conflict of interest:COI)申告について】

日本心血管インターベンション治療学会では利益相反の申告が必要です。発表される方は、日本 心血管インターベンション治療学会http://www.cvit.jp/form/coi.htmlに掲載されています規約を ご確認いただき、開示スライド作製の上、スライド2枚目(タイトルの後)で開示をお願いいた します。

# 3.YIAセッション・一般演題(メディカルセッション)でご発表の方へ

優秀演題発表者を表彰します。9月5日(日)13:45からWEB第1会場で表彰式を行いますので、 受賞者の方は、必ず表彰式にZoom参加をお願いいたします。

## 4.一般演題(コメディカルセッション)でご発表の方へ

優秀演題発表者を表彰します。9月4日(土)17:55からWEB第2会場で表彰式を行いますので、 受賞者の方は、必ず表彰式にZoom参加をお願いいたします。

### 5.座長、審査員の先生へ

採点について事前に運営事務局よりメールでご案内申し上げます。発表当日、採点をお願いいた します。